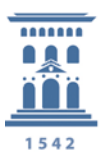

Servicio de Informática v **Comunicaciones** Universidad Zaragoza

## *Confidencialidad - Eliminación de Metadatos*

Los documentos de texto, fotográficas, videos, archivos PDF, etc. que utilizamos y generamos en nuestro trabajo pueden contener metadatos, información que se añade a los ficheros para describirlos, también se le puede denominar "datos acerca de los datos".

## *Visualización de los metadatos*

¿Cómo se pueden visualizar los metadatos? Por ejemplo, con el botón derecho en el fichero que queramos ver dicha información:

- Windows seleccionamos propiedades y aparecerá una ventana donde seleccionamos Detalles.
- Mac seleccionamos obtener información.

Existen servicios online que pueden complementar esta información https://www.metadata2go.com

## *Tipos de información en los metadatos*

La información que nos proporcionan los metadatos dependerá del tipo de fichero, por ejemplo, en un fichero fotográfico generado con el móvil se pueden guardar datos como la geolocalización GPS de donde se ha tomado, resolución, ISO, marca y modelo del dispositivo, etc… En documentos se puede ver datos como la aplicación con la que han sido creados, autor, fecha de creación, de modificación, revisión, etc…

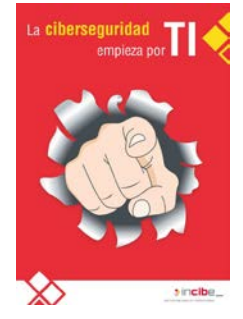

**PARADOLP** 

Estos pueden llegar a dar mucha información sobre nosotros.

## *¿Cómo eliminar los metadatos?*

El sistema operativo proporciona herramientas que nos permiten eliminar los metadatos.

En Windows podemos acceder a: \*Propiedades del archivo \*Detalles (hacer clic en quitar propiedades e información personal) \*Marcar la opción de Crear una copia con todas las propiedades posibles quitadas \*Aceptar.

En Office y OpenOffice se ha incorporado la opción de "eliminación de metadatos siendo distinta según que versión utilicemos".

Existen programas que facilitan proceso de borrado de metadatos, entre otros:

- [Doc Scrubber](http://www.brightfort.com/docscrubber.html) para documentos de texto.
- [MetaStripper](http://www.photothumb.com/metastripper/) para fotos.